# <span id="page-0-0"></span>**LABS II: ENCODING INFORMATION AND sharing it (e.303)**

## Investigate a compromised Linux host

CIRCL Computer Incident Response Center Luxembourg

MISP Project <https://www.misp-project.org/>

October 27, 2022 - v0.7

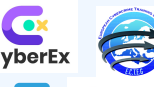

2022-10-27

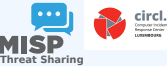

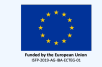

Labs II: Encoding information and sharing it (e.303)

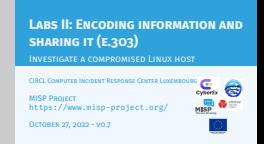

■ A compromised Linux host needs to be analysed and the only evidence is a single **network packet capture file**<sup>1</sup> .

- No more information or context were given.
- **Investigation and interpreting results must be shared** with colleagues and other CSIRTs.

 $1$  4

Labs II: Encoding information and sharing it (e.303)

#### $-L$ ab e.303

202

1. The trainer might explain the challenges concerning lack of evidences and context, the partial information often received by LEA or a CSIRT from victims. The goal is to share information as early as possible to discover if othr participants are already working on the case.

capture-e.303.cap

A compromised Linux host needs to be analysed and the only evidence is a single **network packet capture file**<sup>1</sup> . No more information or context were given. No more information or context were given.<br>Investigation and **interpreting results must be shared** with<br>colleagues and other CSIRTs.

<sup>1</sup>https://github.com/MISP/misp-training-lea/raw/main/e. 303-lab2-encoding-information-and-sharing-it/for-student/

<sup>1</sup>[https://github.com/MISP/misp-training-lea/raw/main/e.](https://github.com/MISP/misp-training-lea/raw/main/e.303-lab2-encoding-information-and-sharing-it/for-student/capture-e.303.cap) [303-lab2-encoding-information-and-sharing-it/for-student/](https://github.com/MISP/misp-training-lea/raw/main/e.303-lab2-encoding-information-and-sharing-it/for-student/capture-e.303.cap) [capture-e.303.cap](https://github.com/MISP/misp-training-lea/raw/main/e.303-lab2-encoding-information-and-sharing-it/for-student/capture-e.303.cap)

#### [Open general questions and leads](#page-0-0)

What could **be deduced from these evidences** by using mainly the **MISP instance** and misp module expansion?

- $\blacksquare$  How can you describe your investigation in a structured way and as a textual report in MISP?
- Can you attach **level of confidence** in your analytical judgment and probability of likelihood?
- Can we would describe **preventive measure(s)** for such case?

Labs II: Encoding information and sharing it (e.303)

 $\Box$ Open general questions and leads

Open general questions and leads

- 
- 
- **m** What could be deduced from these evidences by usin<br>minly the MISP instance and misp module expansion in the MISP instance and misp module expansion<br>and as a textual report in MISP?<br>**m** Can you attach level of confiden
- $\blacksquare$  Can we would describe **preventive measure(s)** for such cas

1. The goal is to focus on the maximum of evidences which can be extracted from a single network packet capture. Some assumption can be extracted and will need to be explained and classify with a specific level of confidence. The taxonomy in MISP might be used such as admiralty-scale, or estimative-language. LEA or CSIRTs can share preventive measures from known case. What would be the preventive measures from this evidence?

202

#### FIRST STEP OF THE LAB

- **Extract evidences from the small network capture using** techniques seen previously for network capture (hints: tcpflow, tshark, misp-wireshark)
- Add the first evidences extracted such as files, network indicators into MISP

3 4

Labs II: Encoding information and sharing it (e.303)

 $\Box$ First step of the lab

2022-10-27

1. The goal is not to deep dive in all strategies for reassembling TCP, flows even if it's an interesting topic for digital network forensic. The objective is to grasp the different data models in MISP and how such evidence can be represented.

Extract evidences from the small network capture using techniques seen previously for network capture (hints: Extract, evidenties from the small network capture (sing<br>techniques seen previously for network capture (hints:<br>tepflow, tshark, misp-wireshark)<br>add the first evidences extracted such as files, network<br>indicators into MISP

### SECOND STEP OF THE LAB

Gather meta-data from files using hashlookup<sup>2</sup> and associated MISP module

- **Evaluate the information and describe the potential use** following the evidences collected
- Assign an **analytical judgment** to your analysis
- **EXTERNAL EXECUTE:** Define the **sharing and distribution level** of the analysis with partners including CSIRTs and other LEAs via MISP

Labs II: Encoding information and sharing it (e.303)

 $\Box$ [Second step of the lab](https://www.circl.lu/services/hashlookup/)

Gather meta-data from files using hashlookup<sup>2</sup> and<br>associated MISP module<br>Disturts the information and describe the patential or **Evaluate the information and describe the potential use**<br>**Following the evidences collected**<br>following the evidences collected **Example 12 Starting and analytical judgment** to your analysis **n**<br>**a** Define the **sharing and distribution level** of the analysis **with partners including CSIRTs and other LEAs via MISP** 

<sup>2</sup>https://www.circl.lu/services/hashlookup/

Second step of the lab

1. Using known libraries of file such as hashlookup, saves a lot of times during analysis. How this information can help to support logical analysis and inference.

<sup>2</sup><https://www.circl.lu/services/hashlookup/>

2022-10-27